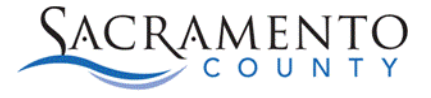

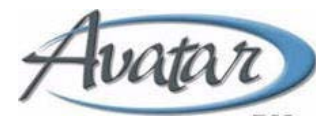

# **Nursing eMAR Corrections Tip Sheet**

#### **Purpose of this Tip Sheet:**

This Tip Sheet is designed to show nurses how to make corrections to orders administered in the eMAR. The Tip Sheet may change as Avatar trainings are updated. If you have any additional questions please contact Avatar Support at 916-876-5806 or [Avatar@Saccounty.net.](mailto:Avatar@Saccounty.net)

#### **Void Administration:**

This permission is only given to Nursing Supervisors.

- 1. Open the eMAR the administration was done in (Inpatient eMAR Form or Crisis eMAR Console).
- 2. **Right click** on the administration and choose the option **"Void Administration Event".**

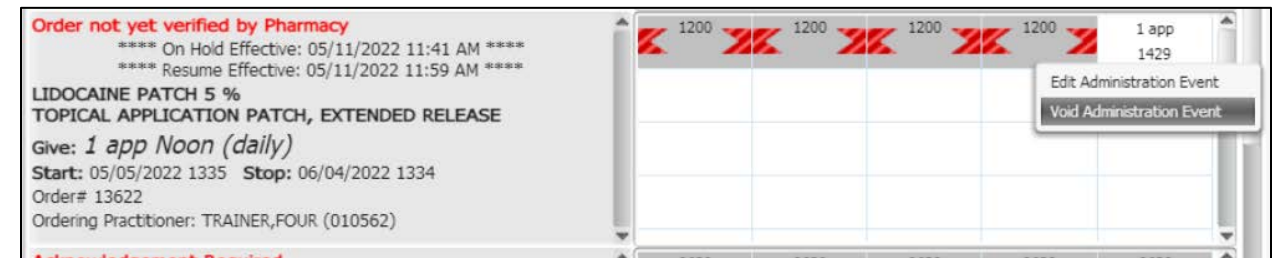

3. The Administrative Event Details window will open. Click **"Submit Void"** at the bottom of the page.

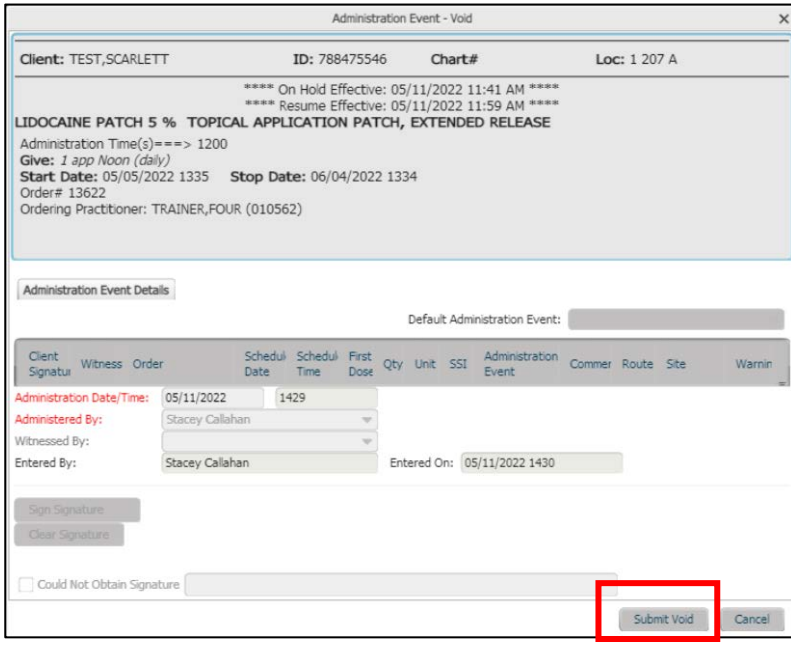

4. The event will then show as not administered on the eMAR.

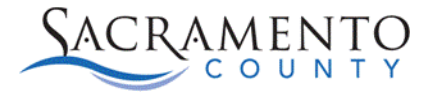

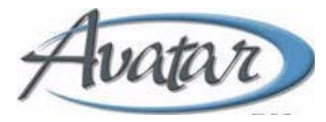

## **Edit Administration:**

- 1. Open the eMAR the administration was done in (Inpatient eMAR Form or Crisis eMAR Console).
- 2. **Right click** on the administration and choose the option **"Edit Administration Event".**

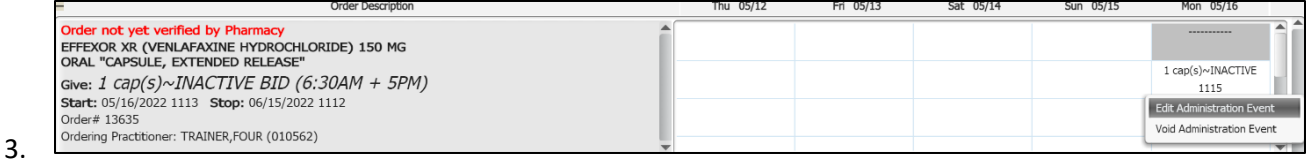

The Administrative Event Details window will open. Under **"Administration Date/Time"** make the appropriate edits to the date or time field. Type in your name on the **"Administered By"** field. Click **"Submit Edit"** when complete.

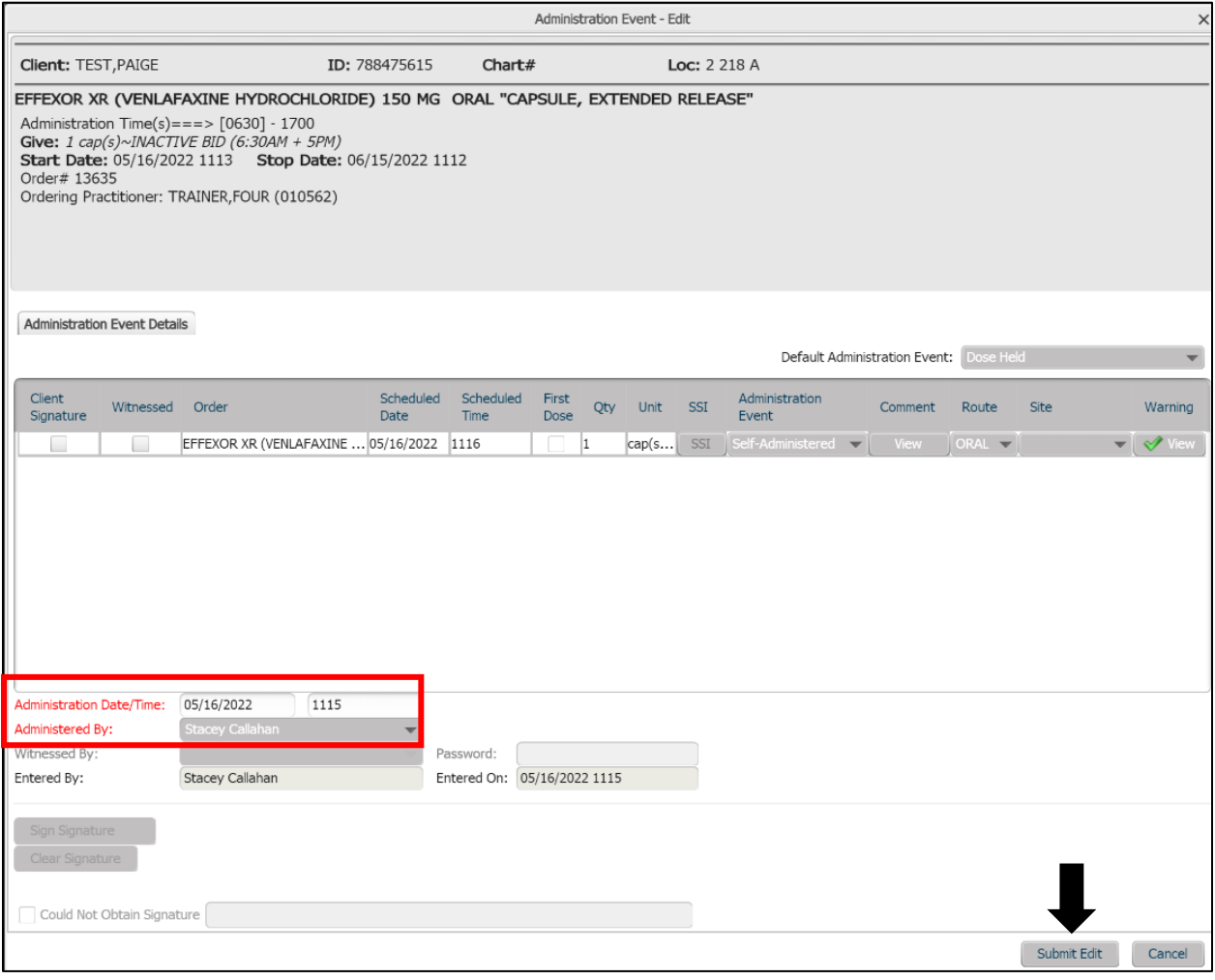

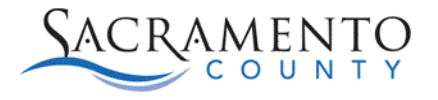

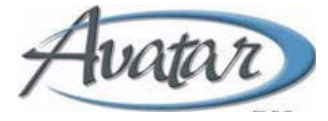

4. The new time will display on the eMAR with an icon showing that the administration has been edited.

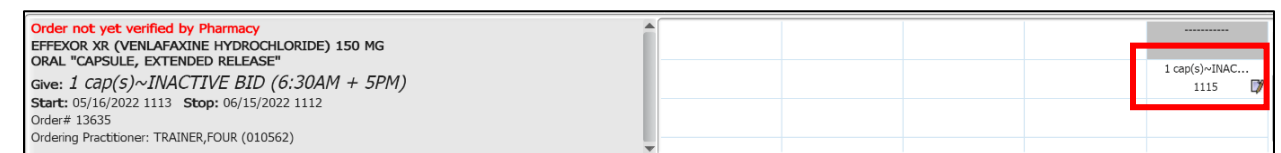

5. You can view edit history by **right-clicking** on the entry and choosing the option **"Display Edit History"**. This will show all edits made on that entry.

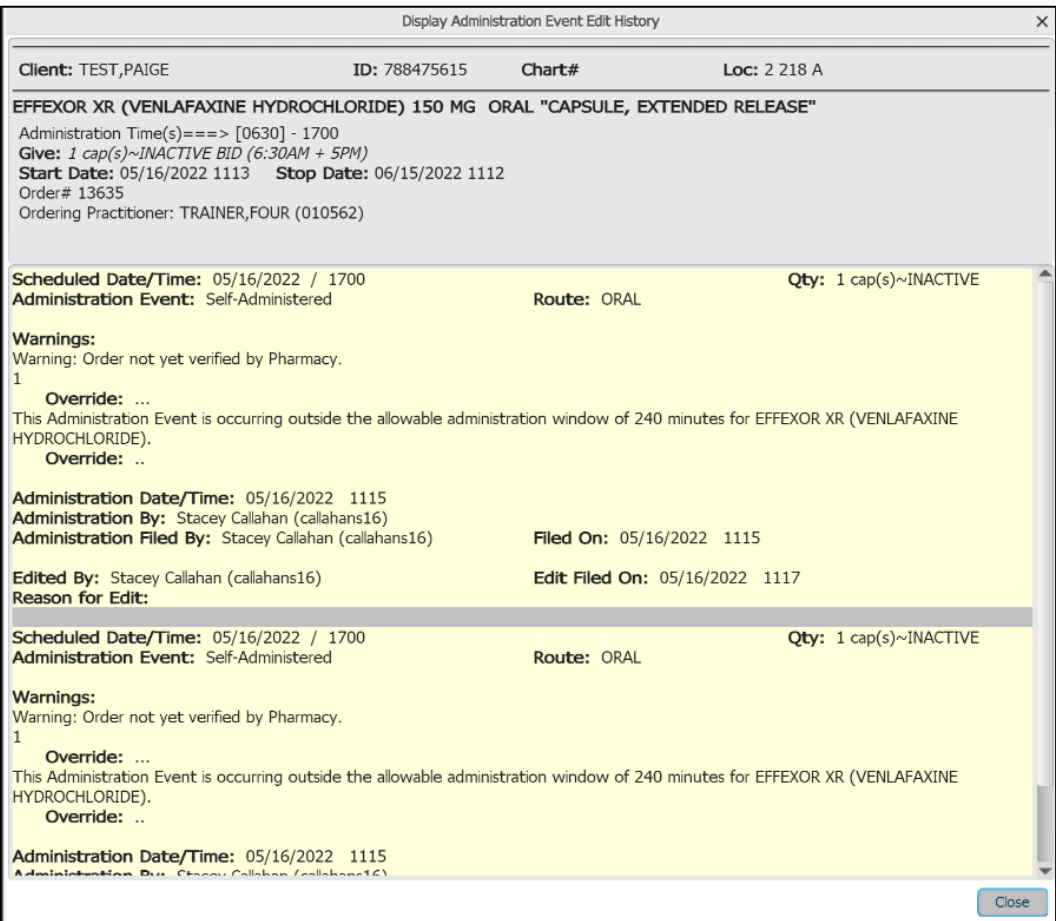

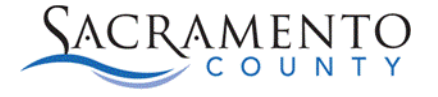

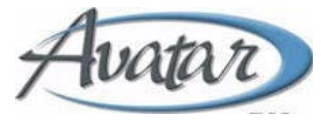

# **Helpful Reports:**

# eMAR Administration Event Report:

This report will allow you to see both successful and unsuccessful administrations. There are many different filter options to see orders that have or have not been dispensed. The screenshot below shows various filter options for running the report.

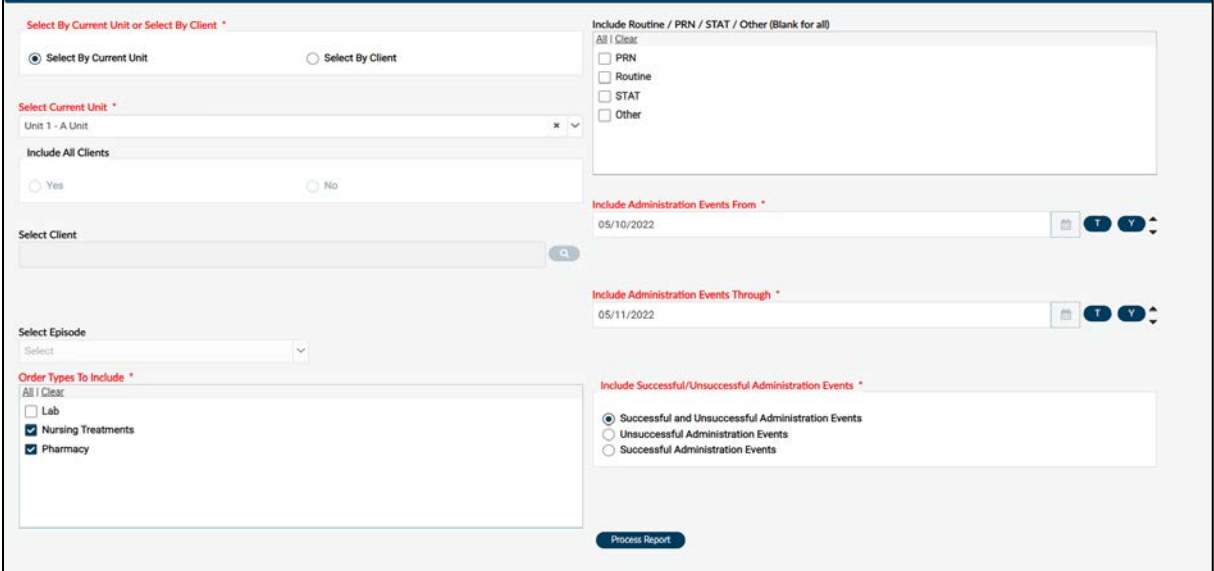

Click **"Process Report"** after entering in your criteria. The report will display the information based on the criteria you entered above.

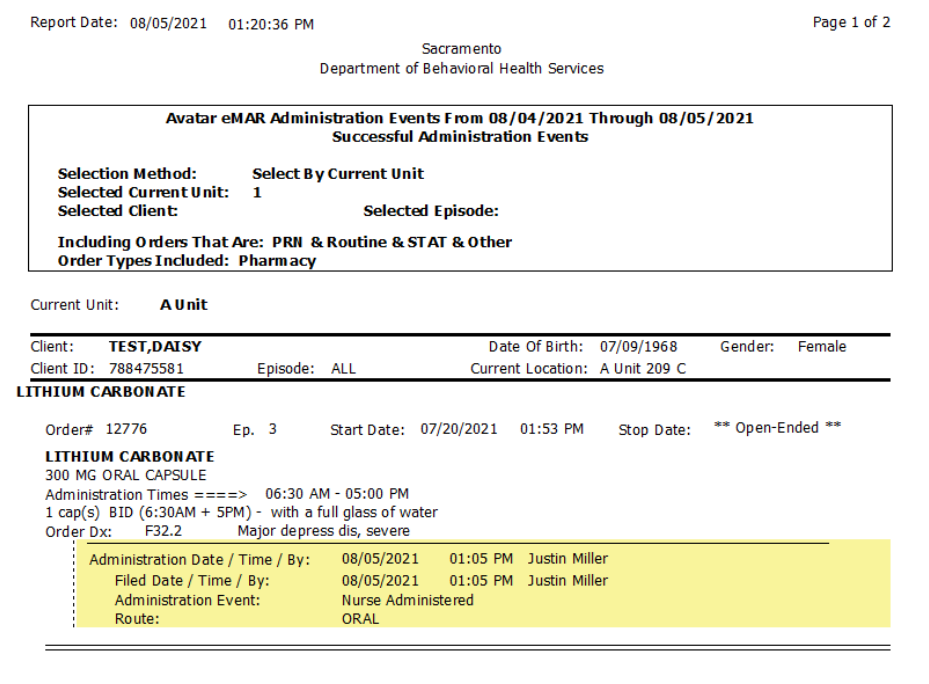

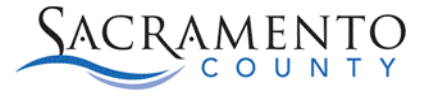

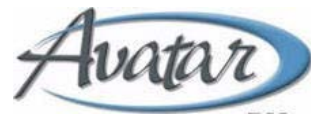

#### eMAR Missing Administration Events Report:

This report will show all missing administrations for a specific client or unit based on the timeframe you indicate. Enter your criteria and click **"Process Report".**

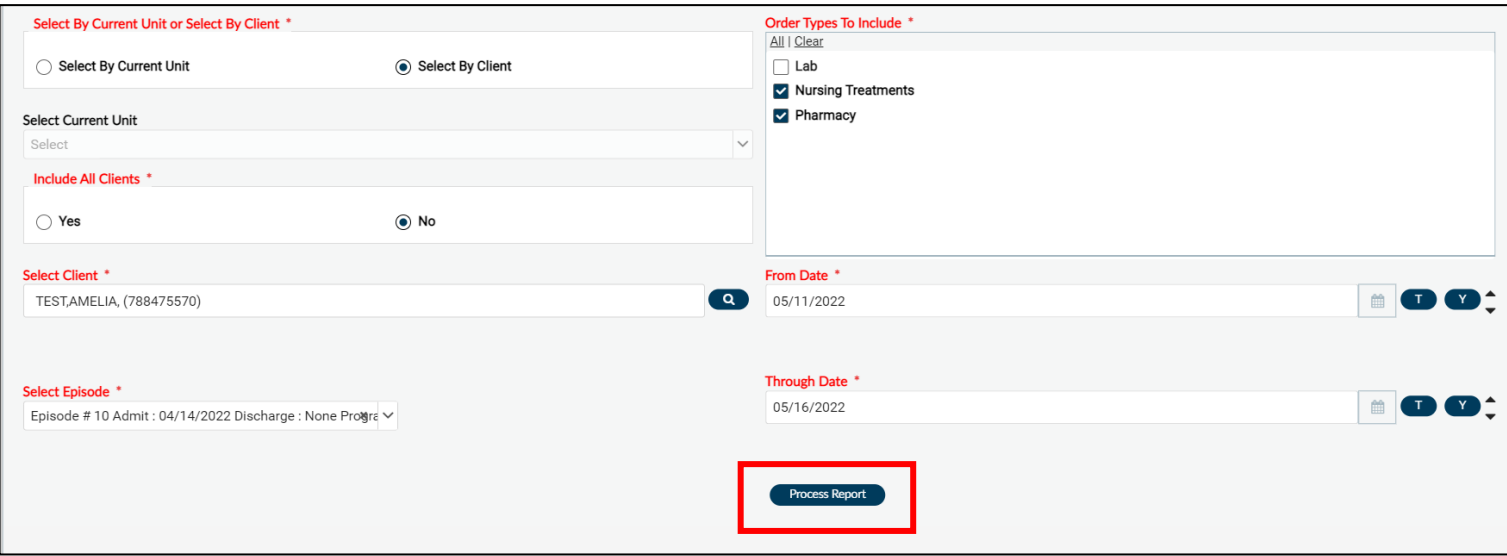

The report will show all missing administrations based on the criteria entered.

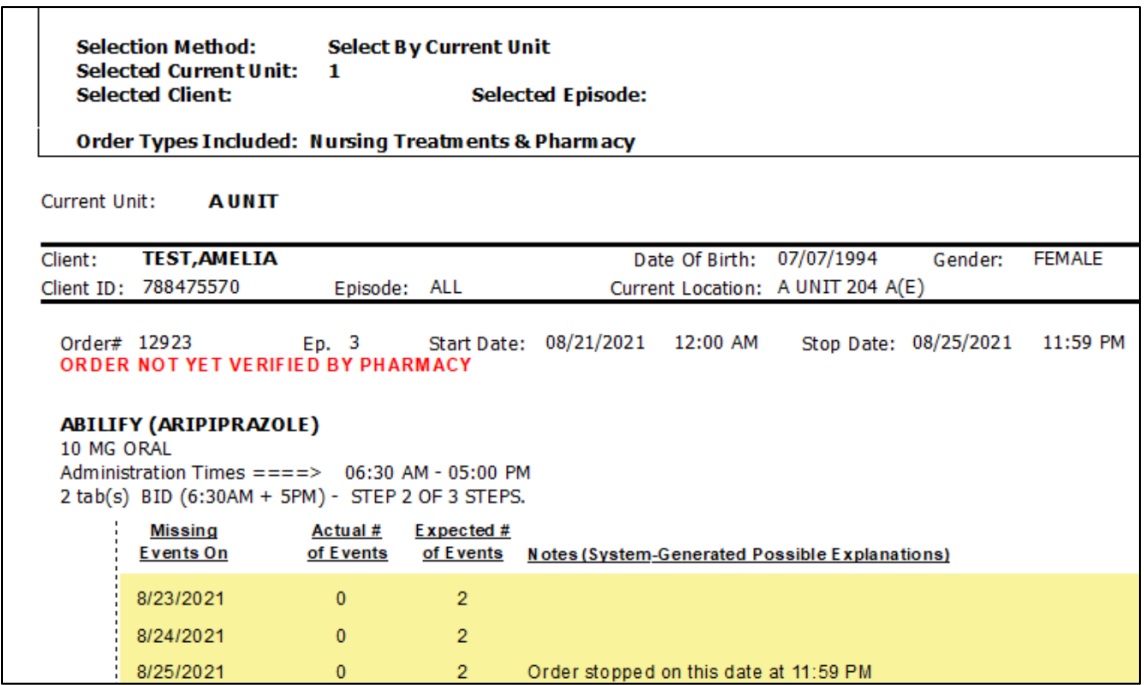